## Update to VDI by Day Compute by Night Update to VDI by Day<br>
Compute by Night<br>
Now with more vGPUs!<br>
Tony Foster<br>
Principal Technologies – Integrated Solutions Group<br>
VMTN2835<br>
VNTTN2835<br>
Normworld MVMTN2835<br>
Normworld MVMTN2835<br> **Avanuel MVMTN2835**

Now with more vGPUs!

Tony Foster Principal Technical Marketing Engineer

VMTN2835

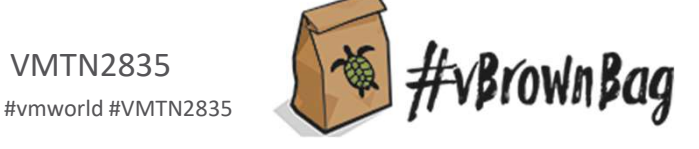

wmworld

2021

**vm**ware<sup>®</sup> ©2021 VMware, Inc. #vmworld #VMTN2835

#### Required Disclaimer for All Presentations

- This presentation may contain product features or functionality that are currently under development.
- This overview of new technology represents no commitment from VMware to deliver these features in any generally available product.
- Features are subject to change, and must not be included in contracts, purchase orders, or sales agreements of any kind.
- Technical feasibility and market demand will affect final delivery.
- Pricing and packaging for any new features/functionality/technology discussed or presented, have not been determined.

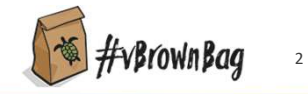

#### At a glance overview of VDI by Day Compute by Night

#### New Features

- Dynamic vGPU Detection
- Support for most NVIDIA Ampere GPUs
- Parameter adjustments

#### What's Next

- Speed it up
- Support for NVIDIA A16 GPU
- A real application

#### Demo Time

#### **Resources**

**vm**ware<sup>®</sup> ©2021 VMware, Inc. #vmworld #VMTN2835 3

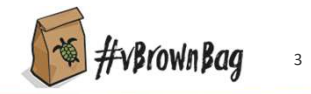

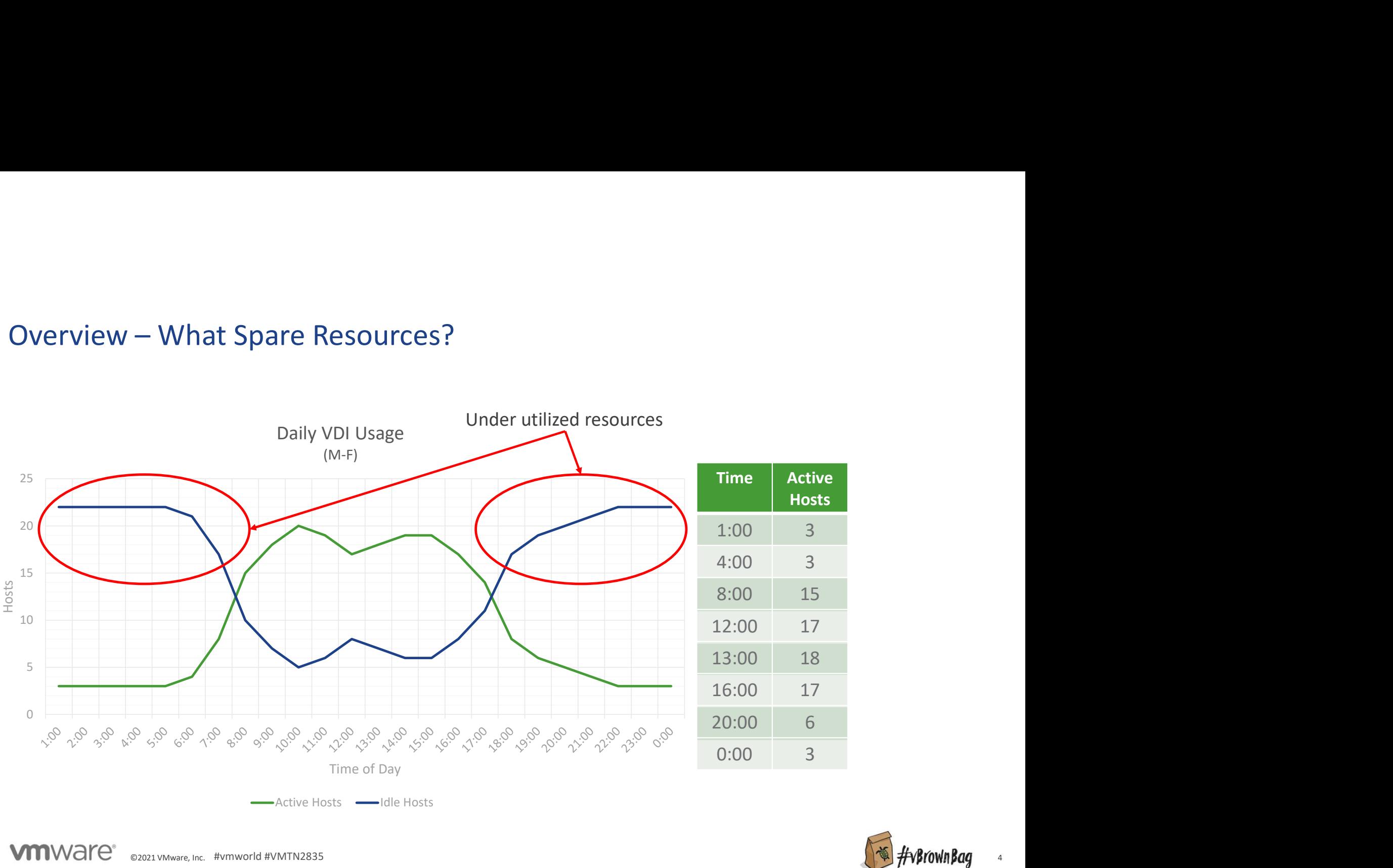

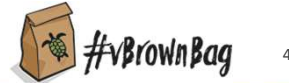

# Overview – How it works

Simple approach:

- If there are free resources use them for AI Resume AI VM n
- If there are not enough resources for VDI Suspend AI VM n
- Maintain a steady state
- Repeat

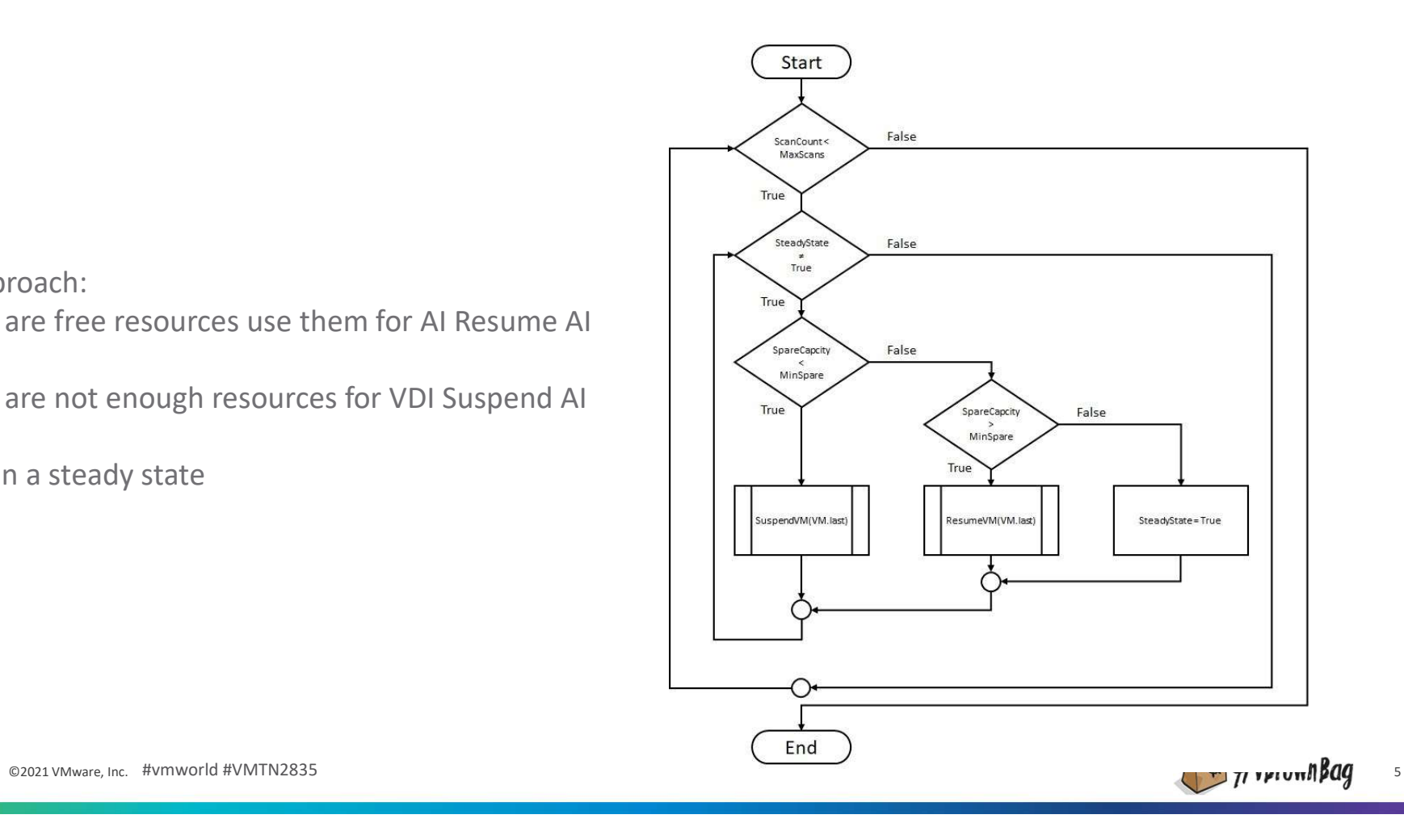

**vm**ware<sup>®</sup>

# Overview – What it is Doing

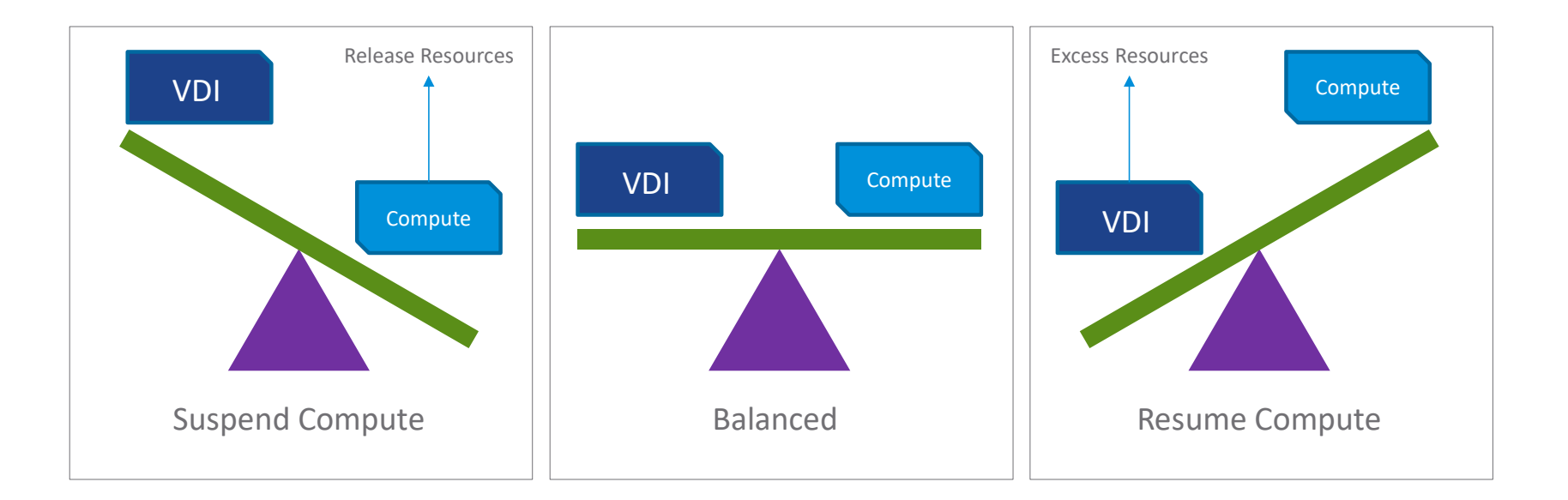

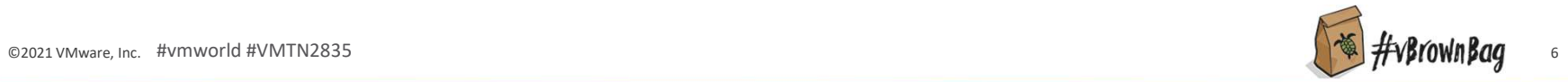

# New Features – Dynamic vGPU Detection<br>Past:

#### Past:

• All vGPU profiles placed in an array

#### Results:

- Slower runtime
- Extra lines of code
- Manual additions of GPUs

#### Today:

• Profiles are dynamically detected

#### Results:

- Quicker overall execution
- Fewer lines of code
- New GPUs easily supported

#### $[System. Collections. ArrayList]$ \$vGPUlist =  $(0)$ #Name, vGPU per GPU, vGPU per Board, physical GPUs per board HP4 #\$obj = [pscustomobject]@{vGPUname="grid p4-8q"; vGPUperGPU=1; vGPUperBoard=1; pGPUperBoard=1}; \$vGPUlist.add(\$obj) |out-null #\$obj = [pscustomobject]@(vGPUname="grid\_p4-4q";vGPUperGPU=2;vGPUperBoard=2; pGPUperBoard=1); \$vGPUlist.add(\$obj)|out-null #\$obj = [pscustomobject]@(vGPUname="grid p4-2q";vGPUperGPU=4;vGPUperBoard=4; pGPUperBoard=1); \$vGPUlist.add(\$obj)|out-null #\$obj = [pscustomobject]@(vGPUname="grid p4-1q";vGPUperGPU=8;vGPUperBoard=8; pGPUperBoard=1); \$vGPUlist.add(\$obj)|out-null **HHP40** #\$obj = [pscustomobject]@(vGPUname="grid p40-24q";vGPUperGPU=1;vGPUperBoard=1; pGPUperBoard=1); \$vGPUlist.add(\$obj)|out-null #\$obj = [pscustomobject]@(vGPUname="grid\_p40-12q";vGPUperGPU=2;vGPUperBoard=2; pGPUperBoard=1); \$vGPU11st.add(\$obj) |out-null #\$obj = [pscustomobject]@(vGPUname="grid\_p40-8q";vGPUperGPU=3;vGPUperBoard=3; pGPUperBoard=1); \$vGPUlist.add(\$obj)|out-null #\$obj = [pscustomobject]@(vGPUname="grid p40-6q";vGPUperGPU=4;vGPUperBoard=4; pGPUperBoard=1); \$vGPUlist.add(\$obj)|out-null #\$obj = [pscustomobject]@(vGPUname="grid p40-4q";vGPUperGPU=6;vGPUperBoard=6; pGPUperBoard=1); \$vGPUlist.add(\$obj)|out-null #\$obj = [pscustomobject]@(vGPUname="grid\_p40-4q";vGPUperGPU=8;vGPUperBoard=8; pGPUperBoard=1); \$vGPUlist.add(\$obj)|out-null #\$obj = [pscustomobject]@(vGPUname="grid\_p40-2q";vGPUperGPU=12;vGPUperBoard=12; pGPUperBoard=1); \$vGPU1ist.add(\$obj)|out-null #\$obj = [pscustomobject]@(vGPUname="grid\_p40-1q";vGPUperGPU=24;vGPUperBoard=24; pGPUperBoard=1); \$vGPUlist.add(\$obj)|out-null **##M60** #\$obj = [pscustomobj]@(vGPUname="grid m60-8q";vGPUperGPU=1;vGPUperBoard=2; pGPUperBoard=2); \$vGPUlist.add(\$obj)|out-null #\$obi = [pscustomobiectl@(vGPUname="grid\_m60-4g";vGPUperGPU=2;vGPUperBoard=4; pGPUperBoard=2); \$vGPUlist.add(\$obillout-null #\$obj = [pscustomobject]@(vGPUname="grid m60-2q";vGPUperGPU=4;vGPUperBoard=8; pGPUperBoard=2); \$vGPUlist.add(\$obj)|out-null #\$obj = [pscustomobject]@(vGPUname="grid m60-1q";vGPUperGPU=8;vGPUperBoard=16; pGPUperBoard=2); \$vGPUlist.add(\$obj)|out-null #\$obj = [pscustomobject]@(vGPUname="grid\_m60-0q";vGPUperGPU=16;vGPUperBoard=32; pGPUperBoard=2); \$vGPUlist.add(\$obj)|out-null

#### Supported Profiles Module

- Module available on https://github.com/wondernerd/
- Incorporated into script

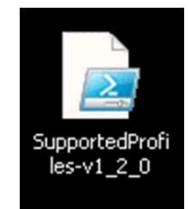

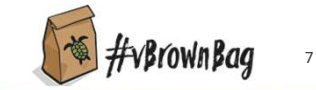

**vm**ware ©2021 VMware, Inc. #vmworld #VMTN2835 **7** AV MVMTN2835 7 AV MVMD 2021 VMware, Inc. #vmworld #VMTN2835 7 AV MVMD 20021 VMware, Inc. #vmworld #VMTN2835

# New Features – Ampere & Parameters<br>Support for Ampere GPUs<br>Updated Paramet

#### Support for Ampere GPUs

- A100\*, A40, & A10
- A16 not generally available

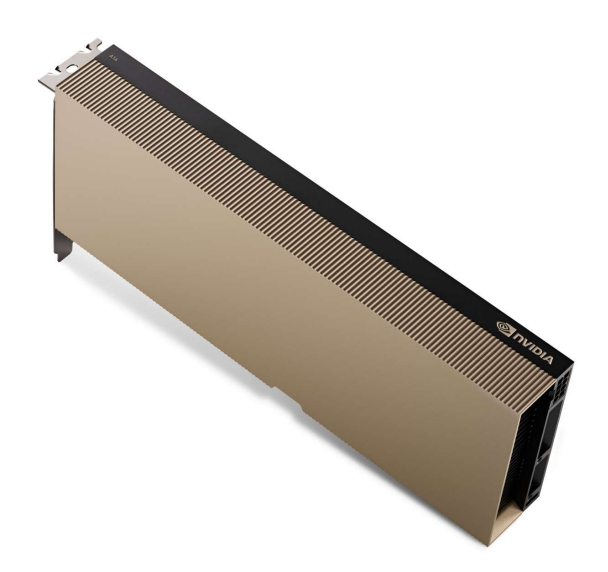

WIWAI'<sup>e</sup> 62021 VMware, Inc. #vmworld #VMTN2835 \*A100 support is for compute workloads only

#### Updated Parameters

- State commands only accepts a single state argument
- dated Parameters<br>• State commands only accepts a single state argument<br>• \$vGPUSystemCapacity \$vGPUtype \$Cluster<br>• Connected"<br>• Functions default to "connected" state<br>• Accepted Values are:<br>• connected, disconnected, notres "connected"
- Functions default to "connected" state
- Accepted Values are:
	- connected, disconnected, notresponding
- Due to changes in Get-VMhost command in PowerCLI

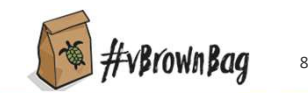

#### What's Next

#### Speeding up for bigger environments

- Currently using Get-VMhost
- 20+ hosts can take 5+ minutes
- Code re-written with Get-View
- Expected to reduce cycles to 1 minute or less

#### Support for NVIDIA A16 GPU

- Waiting on release & final documentation
- May require some additional code
- Not ideal for Compute workloads

#### Dynamic Resource Optimizer

- VM based
- Python based infrastructure
- Robust command set

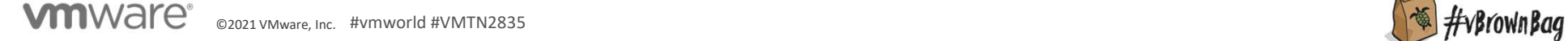

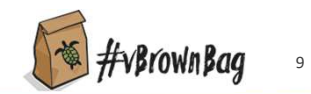

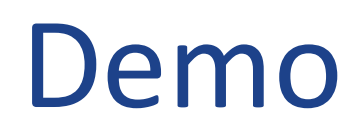

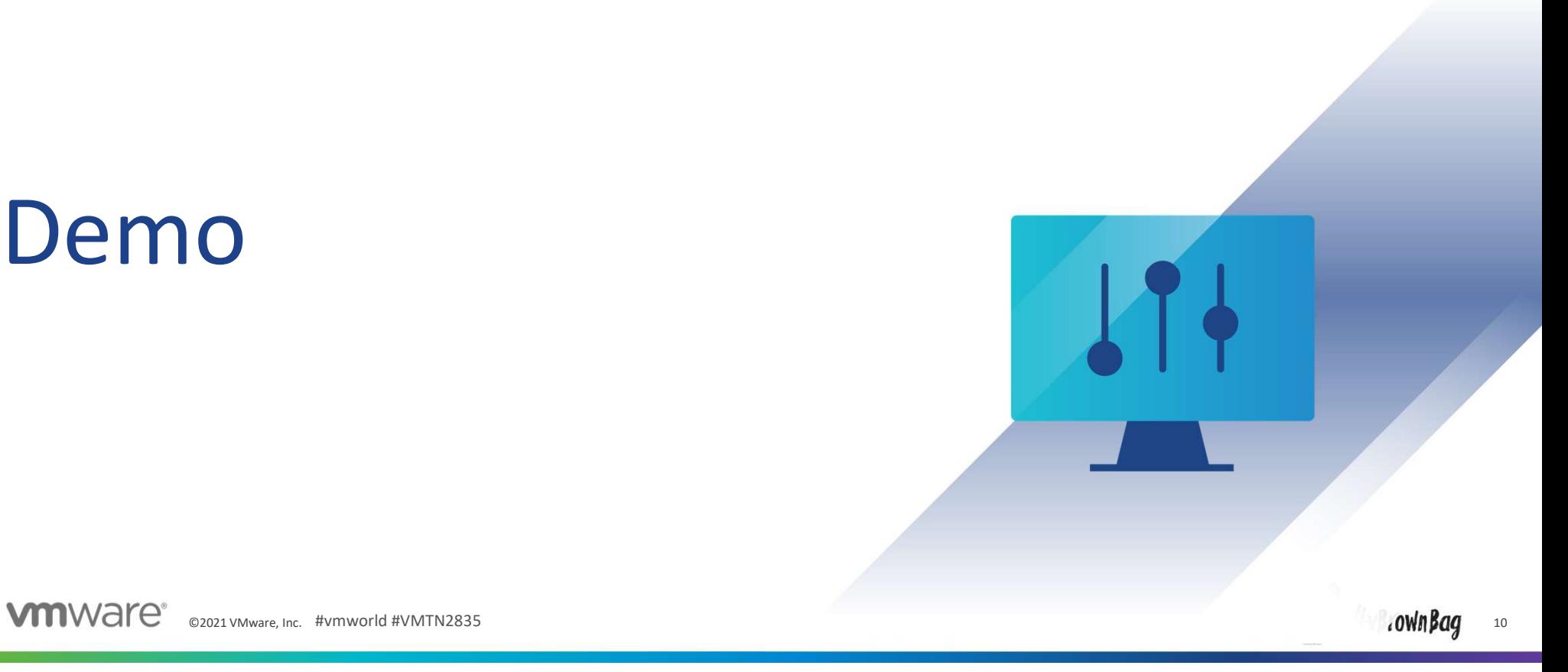

#### **Resources**

DayComputeByNight.com<br>
www.wondernerd.net<br>
le: www.github.com/wondernerd<br>
mmunity http://code.vmware.com<br>
conder\_nerd<br>
m/in/wondernerd<br>
m/in/wondernerd Details on VDI by Day Compute by Night: www.VDIbyDayComputeByNight.com My blog: www.wondernerd.net Get the code: www.github.com/wondernerd Join the community http://code.vmware.com

Reach out: Twitter @wonder\_nerd LinkedIn.com/in/wondernerd

**vm**ware<sup>®</sup>

#### Sessions you don't want to miss!

Sessions you don't want to miss!<br>[CODE2778] Talk Nerdy to Me, Using Python to Create VMs with vGPUs for AI Workloads<br>[EUS1289] VDI Nerdfest 2021: Demos That Make Admins Drool<br>[EUS3107] Nerd Tours: A Tech Deep Dive of the V Sessions you don't want to miss!<br>[CODE2778] Talk Nerdy to Me, Using Python to Create VMs with vGPUs fo<br>[EUS1289] VDI Nerdfest 2021: Demos That Make Admins Drool<br>[EUS3107] Nerd Tours: A Tech Deep Dive of the VDI NerdFest 20 Sessions you don't want to miss!<br>[CODE2778] Talk Nerdy to Me, Using Python to Create VMs with vGPUs for AI Workloads<br>[EUS1289] VDI Nerdfest 2021: Demos That Make Admins Drool<br>[EUS3107] Nerd Tours: A Tech Deep Dive of the V [VI2222] Got GPUs? Learn How to Set Up Self-Service Access for AI/ML. [VI1459] Best Practices for Running AI Workloads in VMs on VMware vSphere [VI1559] vSphere Admin's Guide to Virtual AI Infrastructure for Modern Data Science

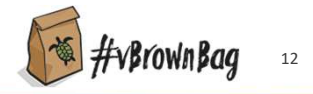

### Please take your survey.

### vmworld IMAGINE thã

**vm**ware<sup>®</sup>  $©2021$  VMware, Inc.  $H$ VMV

### Thank you!

### vmworld IMAGINE tha

**vm**ware<sup>®</sup>  $©2021$  VMware, Inc.  $H$ VMV